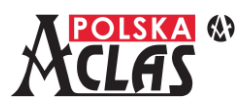

- 1. Ustawienia parametrów kasy MENU0313 PARAMETRY.
	- Zmiany parametrów możliwe są po wykonaniu Raportu fiskalnego dobowego.
	- 1.1. Wysyłanie danych do repozytorium po wykonaniu Raportu fiskalnego dobowego. W MENU03130208 klawiszem "RAZEM" ustawić ten parametr jako aktywny (pojawi się "X" w pustym prostokącie).
	- 1.2. Sprawdzanie powiązania pamięci fiskalnej z pamięcią chronioną. Wyłączenie tej funkcji spowoduje szybsze przejście do trybu sprzedaży po włączeniu kasy. W MENU03130308 klawiszem "RAZEM" ustawić ten parametr jako nieaktywny (zniknie "X" w pustym prostokącie).
	- 1.3. Nie wyłączanie się kasy gdy jest podłączona do zasilania sieciowego.
		- W MENU03130404 należy ustawić "0" i zatwierdzić klawiszem "ENTER".
- 2. Wymuszone wysłanie danych do repozytorium. W MENU0306 wybierając jeden z klawiszy skrótów np. F5 należy w pod-menu 04 INNE FUNKCJE wybrać punkt 19 WYŚLIJ DANE. Wówczas po naciśnięciu tak zdefiniowanego klawisza (np. F5) kasa rozpocznie wysyłanie danych do repozytorium.
- 3. Ustawienia terminala płatniczego płatność kartą.
	- 3.1. Gdy terminal płatniczy jest niepodłączony.
		- a) MENU03080401 ustawić na "0".

Jeżeli chcemy używać płatności kartą bez podłączenia terminala płatniczego należy zaprogramować taką płatność zgodnie z krokami opisanymi w punktach 1.2. d) i e).

- 3.2. Gdy terminal płatniczy jest podłączony.
	- a) MENU03080401 ustawić na "1".
	- b) W MENU03080402 wybrać właściwy rodzaj połączenia z terminalem płatniczym; LAN lub COM. W kolejnych krokach ustawić poprawnie parametry wybranego rodzaju połączenia.
	- c) W MENU03080403 podłączyć terminal płatniczy. Można przetestować poprawność połączenia w MENU03080404.
	- d) W MENU030501 ustawić jedną z płatności na płatność kartą.
	- e) Następnie w MENU030802 ustawić pod klawiszem PŁAT.1 zdefiniowaną wcześniej płatność kartą. Można również w ustawić taką płatność pod klawiszami skrótu F1-F10 w m MENU030603.

## **UWAGA:**

Znaki dostępne do wybrania i wydrukowania na kasie jak i do przesłania z programu AclasECR:

- znaki alfabetu polskiego (są znaczące dla definiowania nazwy PLU<sub>7</sub> małe i duże litery w nazwie traktowane są jako tożsame np. nazwy "mleko", "Mleko", "MLEKO", "MIE k O?" oznaczają ten sam towar i nie mogą się powtarzać),
- cyfry od 0 do 9 (są znaczące dla definiowania nazwy PLU),
- znaki . (kropka) , (przecinek) / (ukośnik) % (procent) (są znaczące dla definiowania nazwy PLU),
- znaki + ? \$ & ( ) : \_ ! # \* = [ ] { } < > @ ` ~ (są nieznaczące dla definiowania nazwy PLU tzn. np. nazwa "ABC" i "A\$B?C" to ta sama nazwa i kasa nie przyjmie drugiej takiej nazwy).

 $-$ %

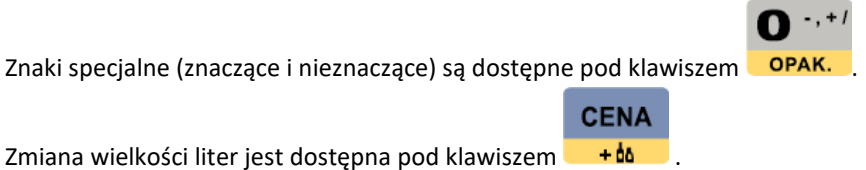

Wyświetlenie hasła przy programowaniu WiFi – klawisz **+%**